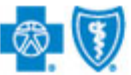

### **BlueCross BlueShield** of New Mexico

# **Submitting a Treatment Search**

The iEXCHANGE Web-based tool supports direct submissions and provides online approval of benefits for preauthorization requests. Listed below are the steps for submitting a treatment search request to Blue Cross and Blue Shield of New Mexico (BCBSNM). A treatment search should be performed to locate cases that have been requested for your provider organization. iEXCHANGE is available 24 hours a day, 7 days a week – with the exception of every third Sunday of the month when the system will be unavailable from 10 a.m. to 1 p.m. MT.

## What You Need to Begin

- User ID Each user will be assigned a unique User ID by their organization's iEXCHANGE Administrator.
- **iEXCHANGE ID A unique** number BCBSNM assigns to provider organizations registered with iEXCHANGE.
- Password New users are supplied a temporary password by their iEXCHANGE Administrator.

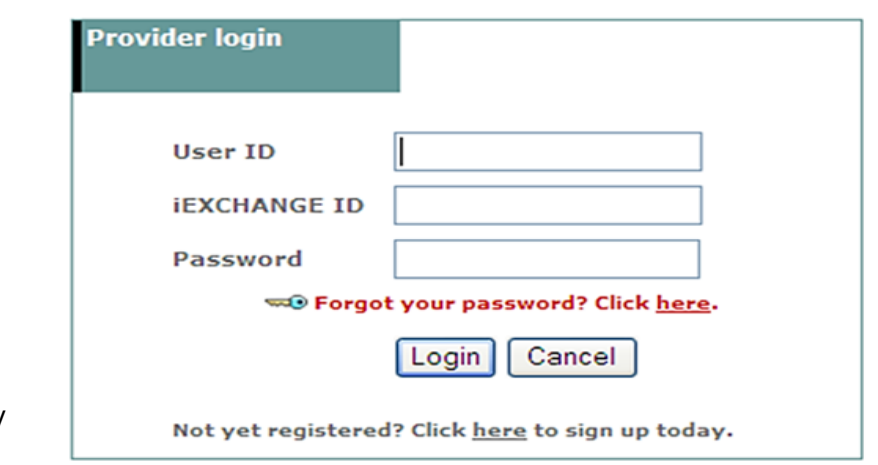

iEXCHANGE®

Jan 2013

### Submitting a Treatment Search Request

1. After logging into iEXCHANGE, users can access Frequently used **payers** from the **Starting point** menu. From the payer list, users can select Blue Cross Blue Shield of New Mexico. This will activate the aerial | IEXCHANGE | medecision iEXCHANGE toolbar. log out 2 last log in: 10/22/2012 02:31 PM EDT HELP | PREFERENCES **Starting** Referral Inpatient Other Search point **Frequently used payers** ou want to submit a transaction. You may need to scroll to find the **Blue Cross Blue Shield** Other available payers of Illinois ayers, click here. Blue Cross Blue Shield of New Mexico Blue Cross Blue Shield of Oklahoma **Blue Cross Blue Shield** of Texas Cedarbrook HCSC BH - ProdFix **HCSC BH - UAT** 

A Division of Health Care Service Corporation, a Mutual Legal Reserve Company, an Independent Licensee of the Blue Cross and Blue Shield Association

2. After clicking the Search tab, select Treatment search to begin your request.

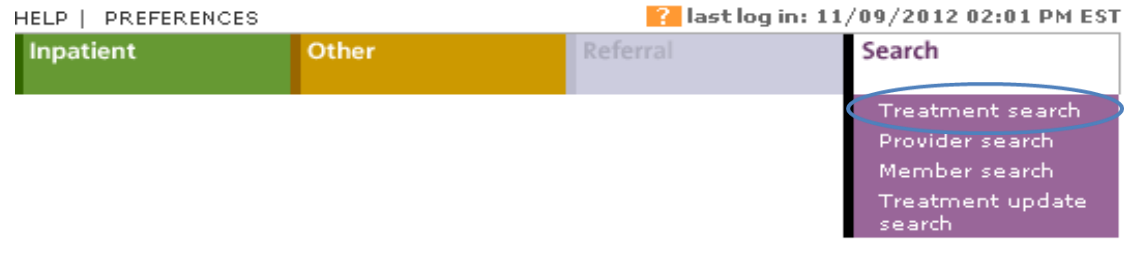

#### Search instructions

Use this page to perform various searches. Treatment search allows you to view existing<br>inpatient, other and referral requests. Provider search allows you to view detailed<br>information about a provider. Member search allows providers in your group.

#### Treatment search

Click the Treatment search link, above. The Treatment search entry page appears. You can search by member ID, treatment range, raquest ID or, depending on the selected payer, by dinical review for treatment information.

#### Provider search

Click the Provider search link, above. The Provider search entry page appears. You can search by provider ID or provider name for provider information.

#### Member search

Click the Member search link, above. The Member search entry page appears. You can search by member ID or, depending on the payer you selected, by last name/date of birth to view detailed member information. If member search by Last name/Date of birth does not identify any members meeting the search criteria, depending on the payer you selected you may be prompted to add a new member.

#### Treatment update search

Click the Treatment update search link, above. The Treatment update search entry page appears. You can search for treatment updates by member ID, date range, and update type.

A Note before you begin: if you selected the wrong payer (you want to submit this request to a different payer) click the Select a different payer link above, to return to the Starting point page and select the correct payer.

Treatment searches can be conducted using the Member ID, Treatment Range or Request ID. The following options 3 to 5 detail the steps needed to search by any of those criteria. The Request ID is the recommended search option to locate a treatment.

### iEXCHANGE®

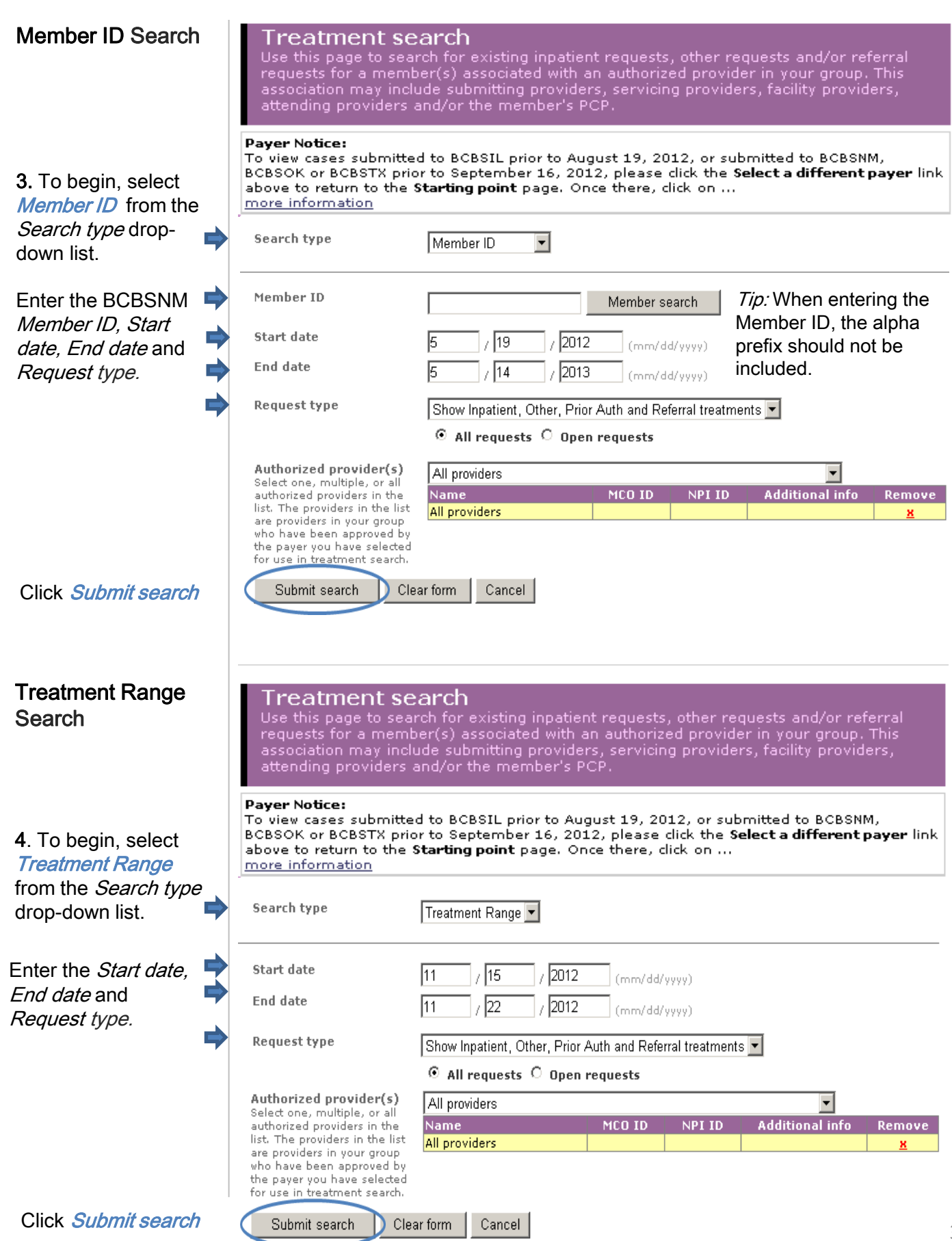

iEXCHANGE®

4

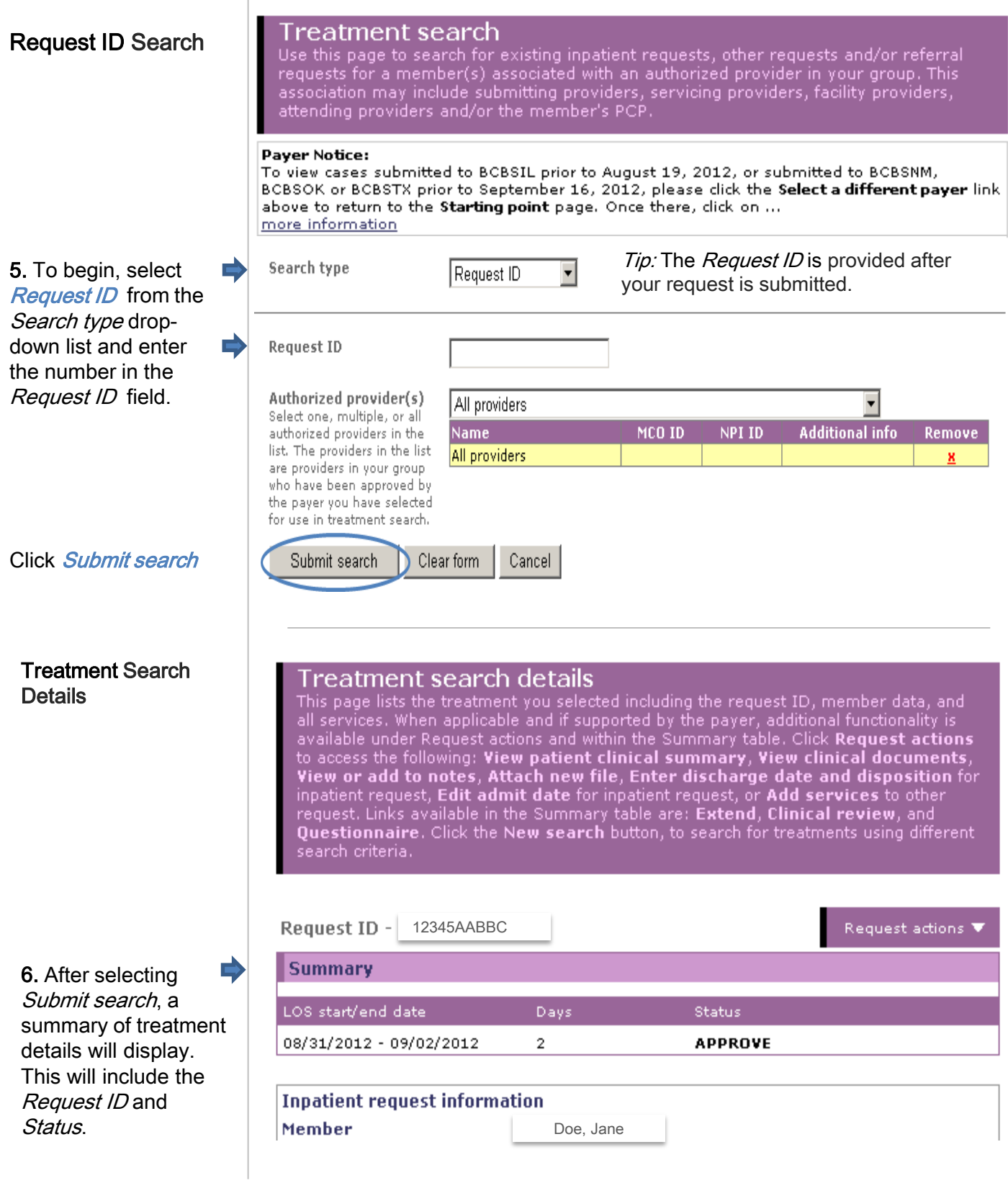

Availity is a registered trademark of Availity, L.L.C., an independent third-party vendor. BCBSNM makes no endorsement, representations or warranties regarding any products or services offered by Availity. The vendor is solely responsible for the products or services offered by them. If you have any questions regarding the services offered here, you should contact the vendor directly.

Please note that the fact that a service has been preauthorized/pre-certified is not a guarantee of payment. Benefits will be determined once a claim is received and will be based upon, among other things, the member's eligibility and the terms of the member's certificate of coverage applicable on the date services were rendered.